TRADUCTION en cours.ATTENTION, certains chapitres ne sont pas encore traduit!

# **Installation**

L'installation de Slackware est un peu plus simpliste que celle de la plupart des autres distributions Linux et est très proche de l'installation d'un système BSD. Si vous y êtes habitué, vous devriez vous sentir chez vous. Si vous n'avez jamais installé Slackware ou n'avez utilisé que des distributions avec un installateur graphique, vous vous sentirez un peu perdu au début. Pas de panique ! L'installation est très simple une fois que vous avez compris ce qui ce passe, et cela fonctionne bien sur toute plateforme de type x86 ou x86\_64.

Les dernières version de Slackware Linux sont distribués sur DVD ou CD mais Slackware peut être installé de beaucoup d'autres façons. Nous n'allons nous concentrez que sur la méthode la plus courante - en démarrant depuis un DVD - dans ce livre. Si vous n'avez pas de lecteur CD ou DVD vous devriez prendre le temps de lire les divers fichiers README dans le répertoire usb-and-pxe-installers de votre mirroir Slackware favori. Ce répertoire propose les fichiers et instructions nécessaires pour lancer l'installateur Slackware depuis une clé USB ou depuis une carte réseau supportant PXE. Ces fichiers sont la meilleure source d'information disponible pour ces méthodes de démarrage.

### **Lancement de l'installateur**

Lancer l'installateur consiste simplement à insérer le disque d'installation de Slackware dans votre lecteur CD ou DVD et redémarrer. Il se peut que vous ayez à entrer dans le BIOS de votre ordinateur et changer la séquence de démarrage pour placer le lecteur optique avec une priorité la plus élevée par rapport à vos disques durs. Certains ordinateurs permettent de modifier la séquence de démarrage à la volée en appuyant sur une touche de fonction particulière au moment du démarrage. Comme chaque ordinateur est différent, nous ne pouvons pas donner d'instruction sur comment procéder mais la méthode est aisée sur quasiment toutes les machines.

Une fois que votre ordinateur démarre depuis le CD vous serez acceuillis par un écran vous permettant de saisir des paramètres spéciaux pour le noyau. Ceci est surtout fait pour vous permettre d'utiliser l'installeur comme une espèce de disque de secours. Certains systèmes peuvent nécessiter des options particulière du noyau, mais ce sont plus des exceptions que la norme. La plupart des utiliseurs peuvent se contenter d'appuyer sur entrée pour laisser le noyau démarrer.

```
Welcome to Slackware version 14.0 (Linux kernel 3.2.27)!
```
If you need to pass extra parameters to the kernel, enter them at the prompt below after the name of the kernel to boot (huge.s etc).

In a pinch, you can boot your system from here with a command like:

```
boot: huge.s root=/dev/sda1 rdinit= ro
```
In the example above, /dev/sda1 is the / Linux partition.

To test your memory with memtest86+, enter memtest on the boot line below. This prompt is just for entering extra parameters. If you don't need to enter any parameters, hit ENTER to boot the default kernel "huge.s" or press [F2] for a listing of more kernel choices.

Après avoir appuyé sur ENTER vous devriez voir plusieurs ligne de texte défilé sur votre écran. N'ayez pas peur, tout cela est parfaitement normal. Le texte que vous voyez est généré par le noyau lors du démarrage car il découvre votre matériel et se prépare à charger le système d'exploitation (dans notre cas, l'installateur). Vous pouvez lire ces messages plus tard en tapant la commande *dmesg*(1) si vous êtes curieux. Souvent, ces messages sont très utile au dépannage de problèmes matériels que vous pourriez rencontrer. Une fois que le noyau aura terminé la détection du matériel, les messages devraient s'arrêter et vous recevrez une invite pour la prise en charge des claviers non-US.

<OPTION TO LOAD SUPPORT FOR NON-US KEYBOARD>

If you are not using a US keyboard, you may need to load a different keyboard map. To select a different keyboard map, please enter 1 now. To continue using the US map, just hit enter.

Enter 1 to select a keyboard map:

Taper 1 et appuyer sur ENTER vous donnera le liste des disposition de clavier. Sélectionnez tout simplement la disposition qui correspond à votre clavier.

Welcome to the Slackware Linux installation disk! (version 14.0)

###### IMPORTANT! READ THE INFORMATION BELOW CAREFULLY. ######

- You will need one or more partitions of type 'Linux' prepared. It is also recommended that you create a swap partition (type 'Linux swap') prior to installation. For more information, run 'setup' and read the help file.

- If you're having problems that you think might be related to low memory, you

 can try activating a swap partition before you run setup. After making a swap partition (type 82) with cfdisk or fdisk, activate it like this: mkswap /dev/<partition> ; swapon /dev/<partition>

- Once you have prepared the disk partitions for Linux, type 'setup' to begin

the installation process.

- If you do not have a color monitor, type: TERM=vt100 before you start 'setup'.

You may now login as 'root'.

Contrairement à d'autres distributions Linux qui démarrent directement le programme d'installation, celui de la Slackware démarre un système Linux limité dans la mémoire vive. Ce système limité est ensuite utilisé pour exécuter tous les programmes d'installation manuellement, ou peut être utilisé en cas d'urgence pour réparer votre système en cas de problème au démarrage. Maintenant que vous êtes connecté en tant que root (il n'y a pas de mot de passe au sein de l'installateur), vous pouvez commencer à mettre en place vos disques. À ce stade, vous pouvez configurer le RAID logiciel ou le support LVM si vous le souhaitez ou même monter une partition racine chiffré; mais ce n'est pas le sujet de ce livre. Je vous encourage à vous référer à l'excellent

README\_RAID.TXT,README\_LVM.TXT et README\_CRYPT.TXT sur votre lecteur CD si vous désirez configurer votre système avec ces outils de pointe. Mais la plupart des utilisateurs n'auront pas besoin de le faire et devraient passer directement au partitionnement.

#### **Partitionnement**

#### **Le programme "setup"**

**Help (Aide)**

**Keymap (Disposition du clavier)**

**Addswap (Partition d'échange)**

**Target (Cible)**

**Source**

**Select (Choix de paquets)**

**Install (Installation)**

**Configure (Configuration)**

## **Navigation**

**Chapitre précédent : [Introduction à Slackware](https://docs.slackware.com/fr:slackbook:intro_to_slackware)**

**Chapitre suivant : [Démarrage](https://docs.slackware.com/fr:slackbook:booting)**

[work in progress,](https://docs.slackware.com/tag:work_in_progress?do=showtag&tag=work_in_progress) [fr](https://docs.slackware.com/tag:fr?do=showtag&tag=fr)

From: <https://docs.slackware.com/>- **SlackDocs**

Permanent link: **<https://docs.slackware.com/fr:slackbook:install>**

Last update: **2015/09/10 14:47 (UTC)**

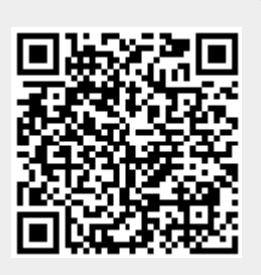